# $F-06$  (ANSYS)

Формулировка задачи:

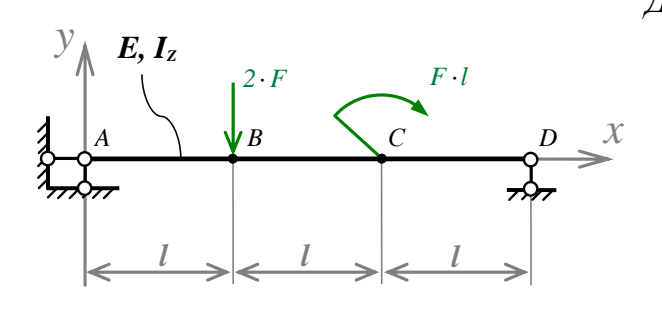

Дано: Стержень постоянной жёсткости с шарнирными опорами по краям нагружен поперечной силой  $F$  и моментом  $F\cdot l$ .

 $E$  – модуль упругости материала;

 $I_z$  – изгибный момент инерции.

Построить: Эпюру внутренней перерезывающей силы  $Q_Y$ ; Эпюру внутреннего изгибающего момента  $M_z$ .

Аналитический расчёт (см. **F-06**) даёт следующие решения:

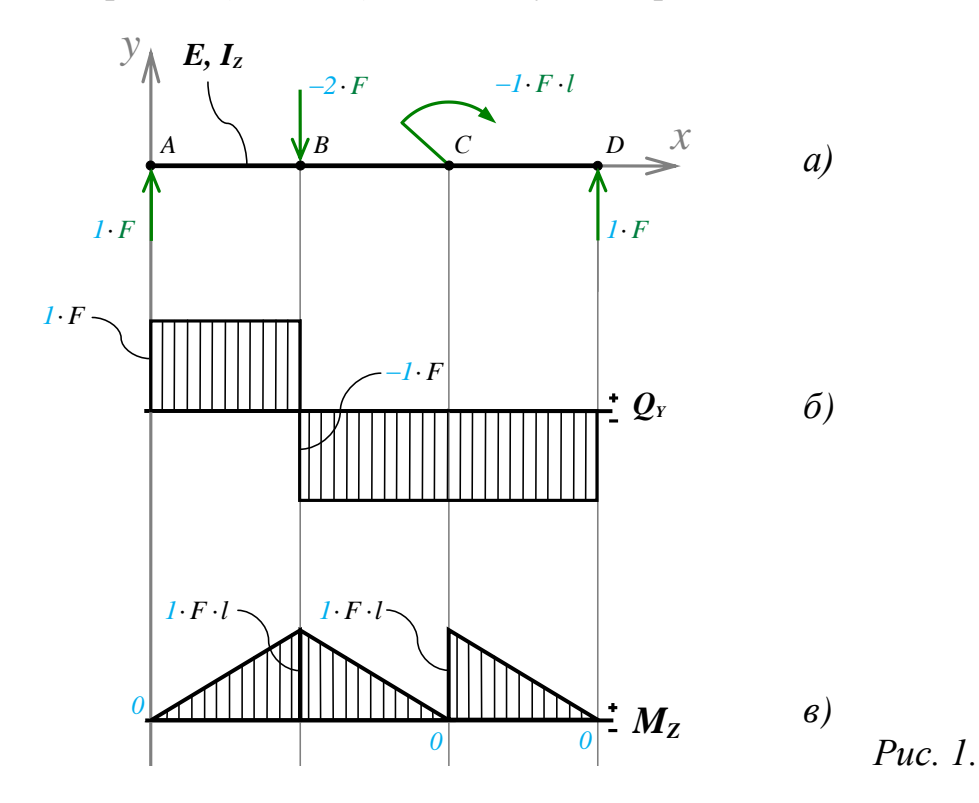

Задача данного примера: при помощи ANSYS Multyphisics получить эти же эпюры методом конечных элементов.

### Для решения задачи используется ANSYS Multiphysics 14.0:

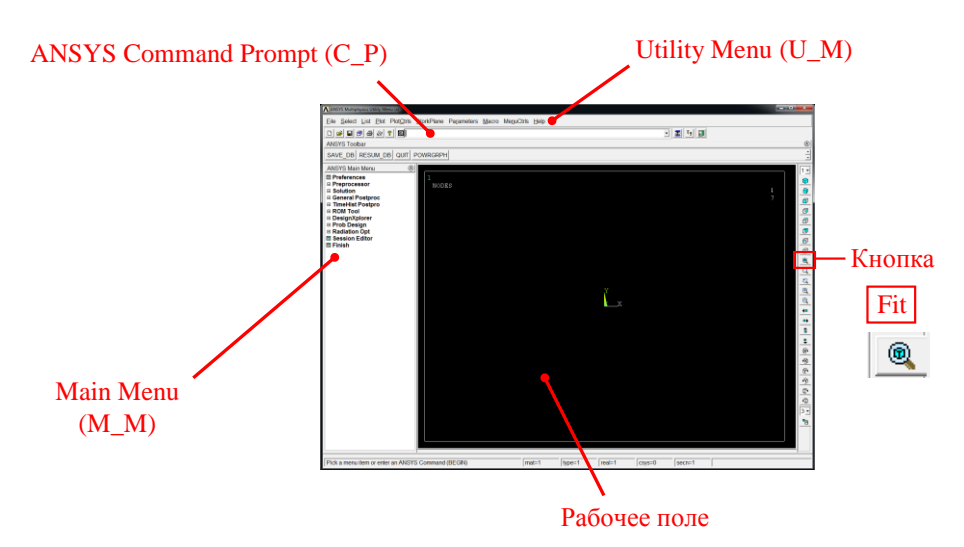

С меню М\_М и U\_М работают мышью, выбирая нужные опции.

В окно С Р вручную вводят текстовые команды, после чего следует нажать на клавиатуре **Enter** 

Меняем чёрный цвет фона на белый следующими действиями:

U M > PlotCtrls > Style > Colors > Reverse Video

Оставить в меню только пункты, относящиеся к прочностным расчётам: М М > Preferences > Отметить "Structural" > ОК

Нумеровать точки и линии твердотельной модели, а также номера узлов модели конечноэлементной:

U M > PlotCtrls > Numbering > Отметить KP, LINE, NODE ; Установить Elem на "No numbering"; Установить [/NUM] на "Colors & numbers" > ОК

#### Для большей наглядности увеличим размер шрифта:

U M > PlotCtrls > Font Controls > Legend Font > Установить «Размер» на «22» > ОК U M > PlotCtrls > Font Controls > Entity Font > Установить «Размер» на «22» > ОК

Предварительные настройки выполнены, можно приступать к решению задачи.

## Решение задачи:

Приравняв Е, I<sub>z</sub>, F и l к единице, результаты получим в виде чисел, обозначенных на рис. 1. синим цветом.

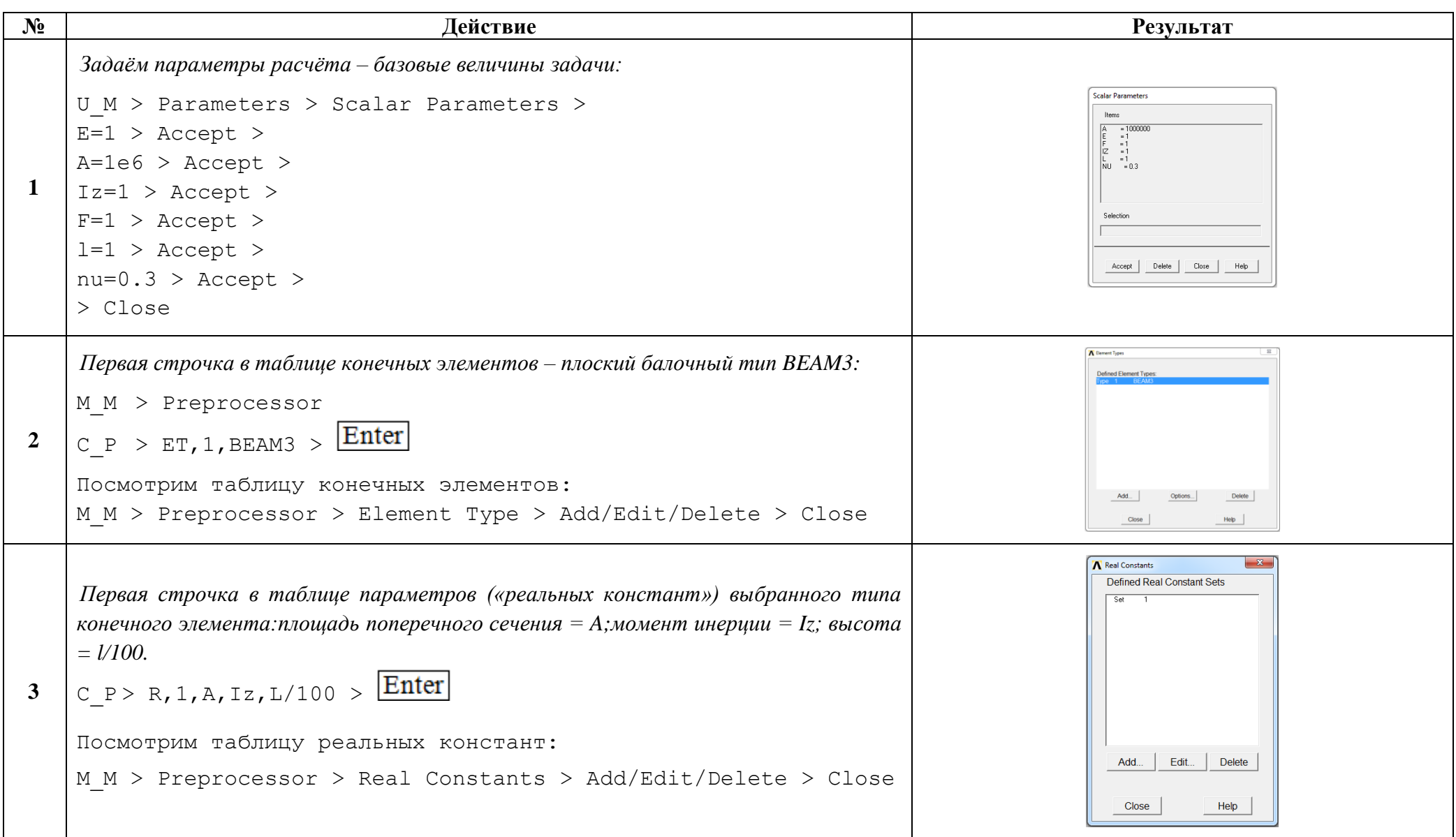

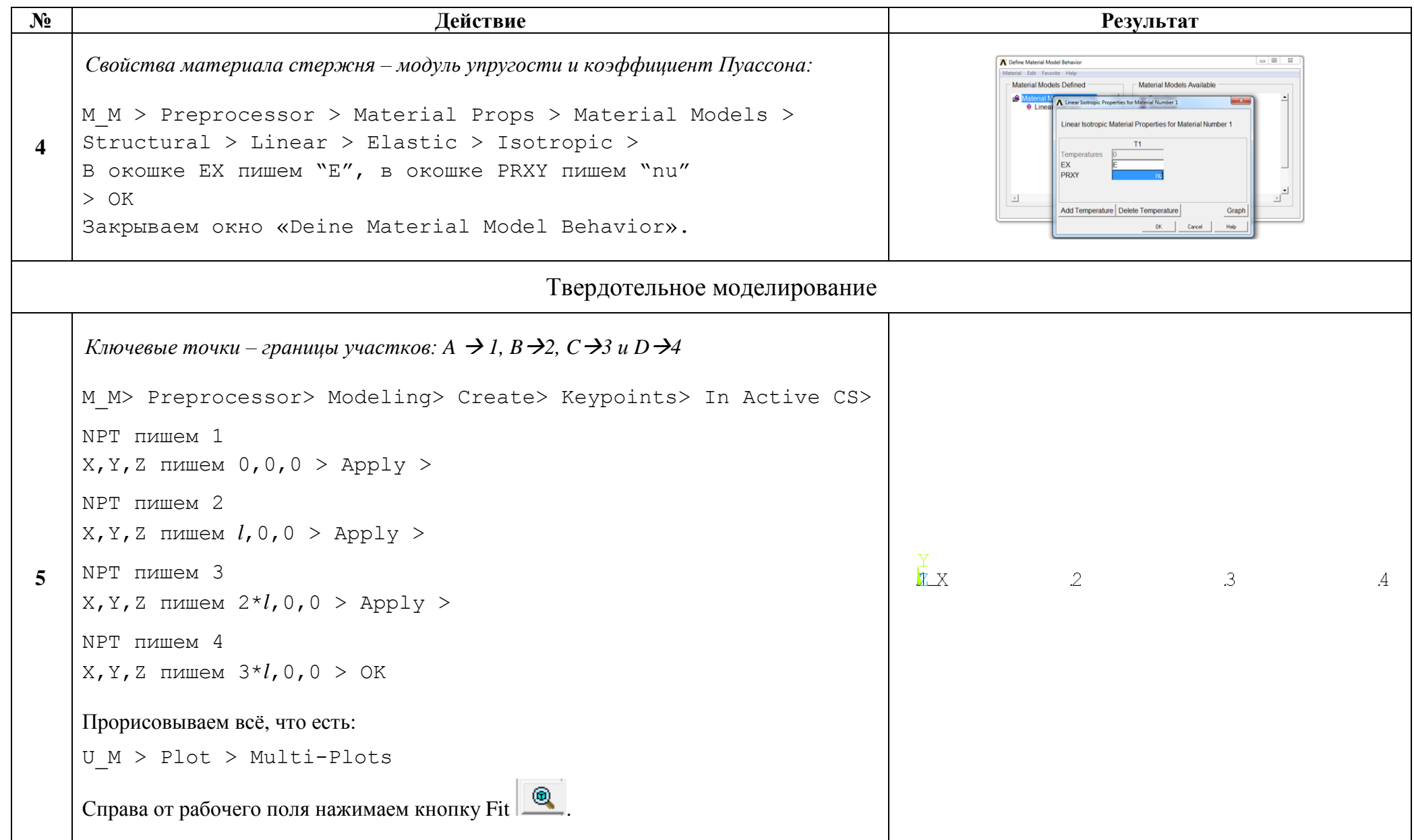

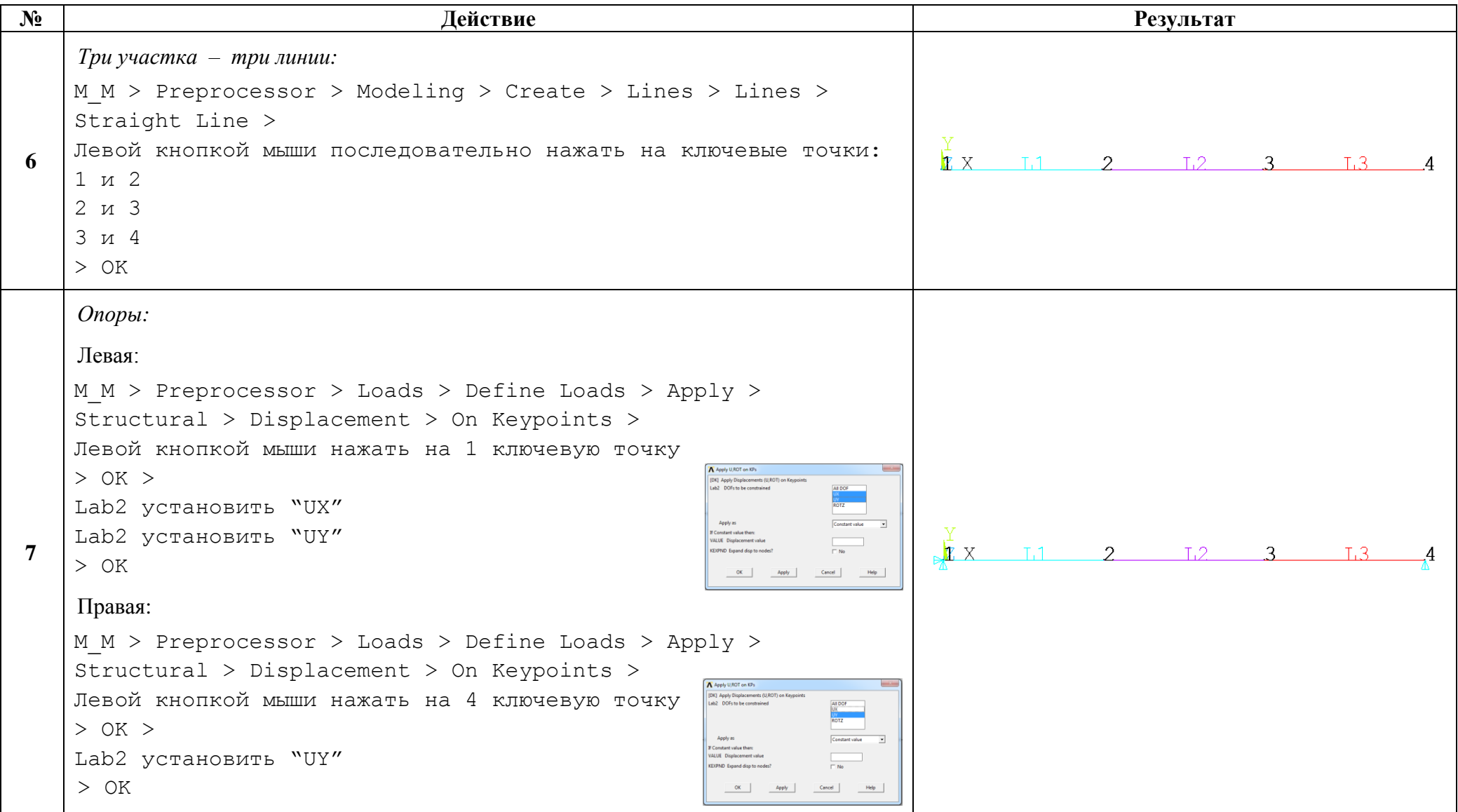

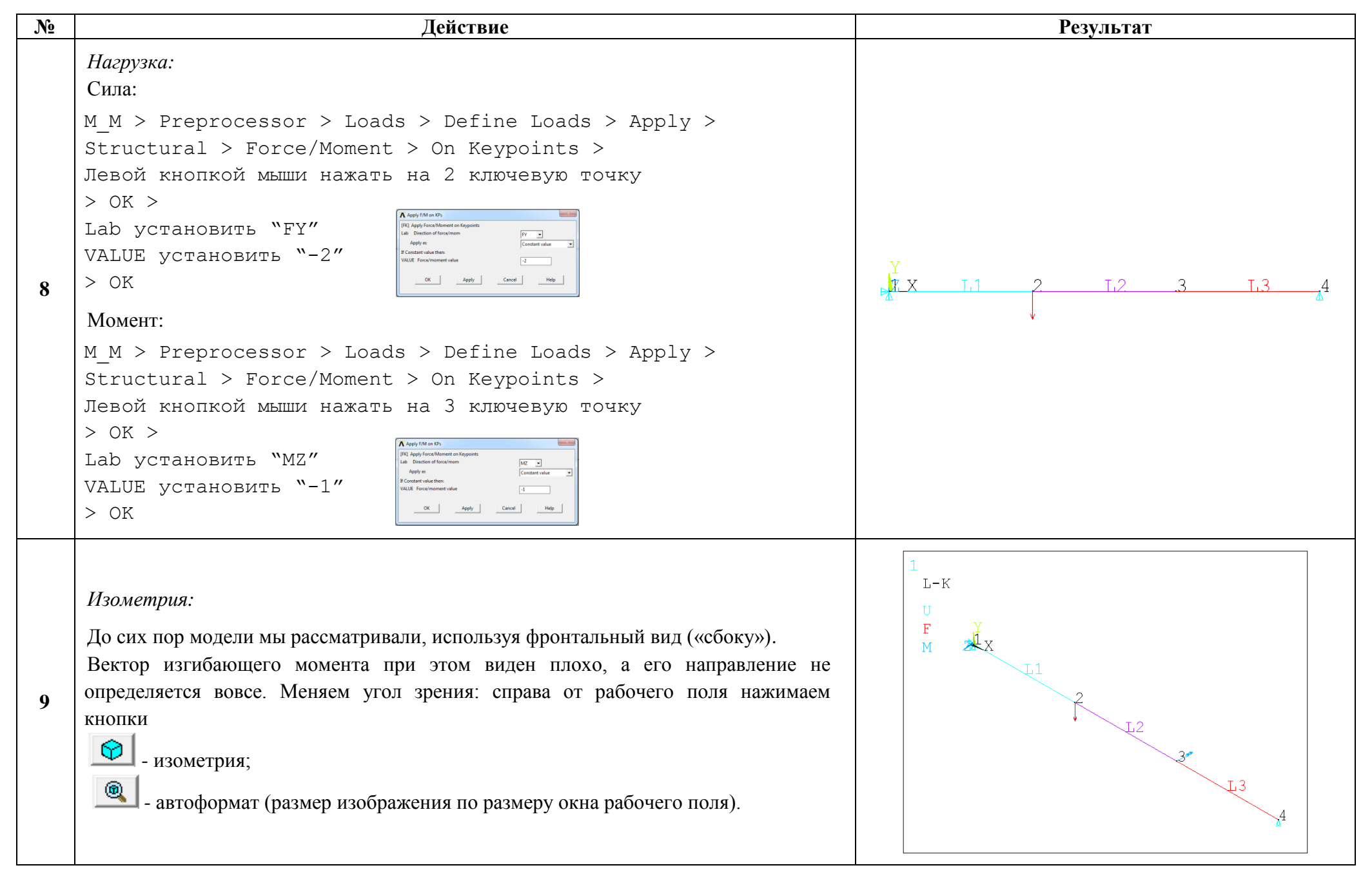

### http://www.tychina.pro/библиотека-задач-1/

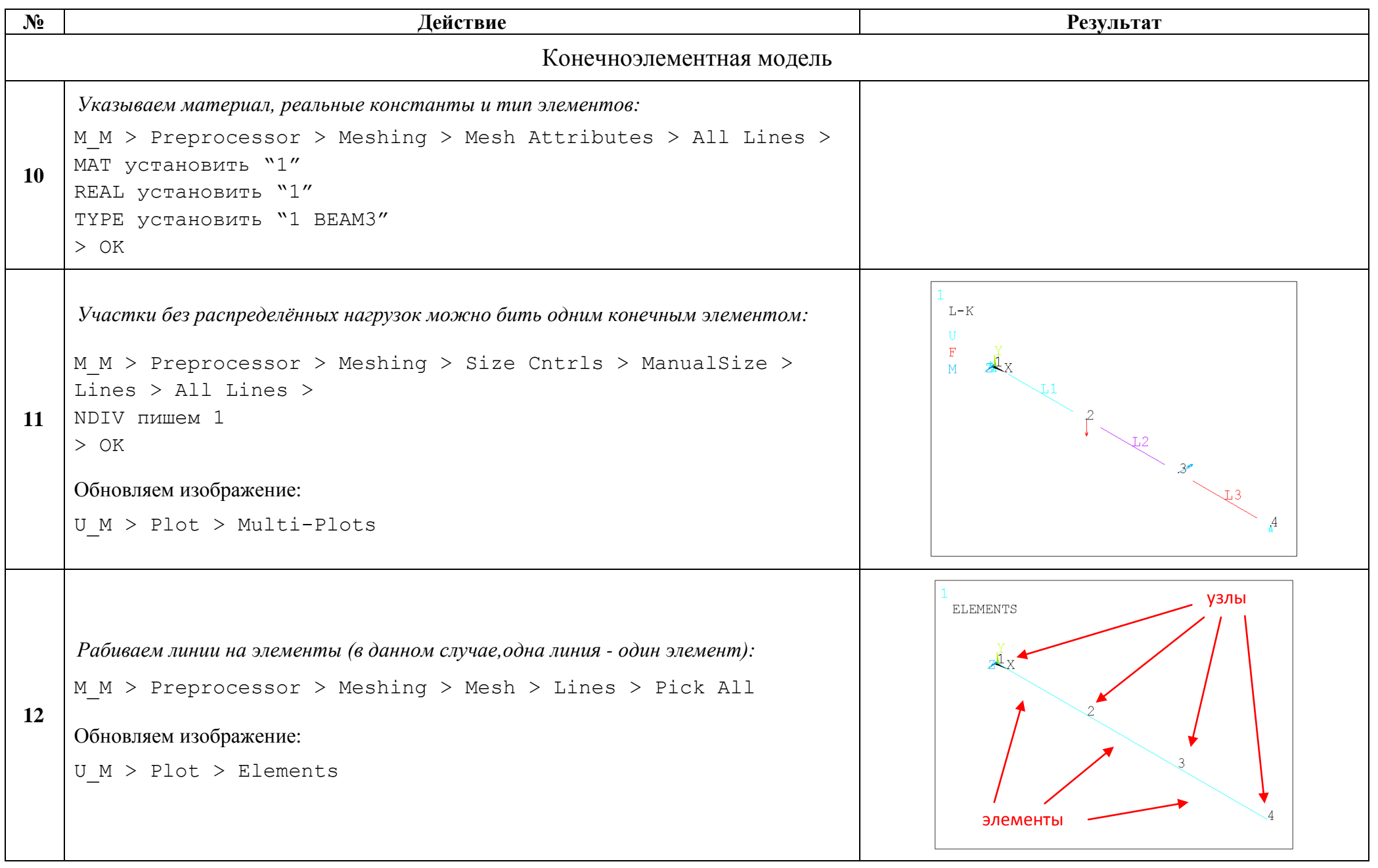

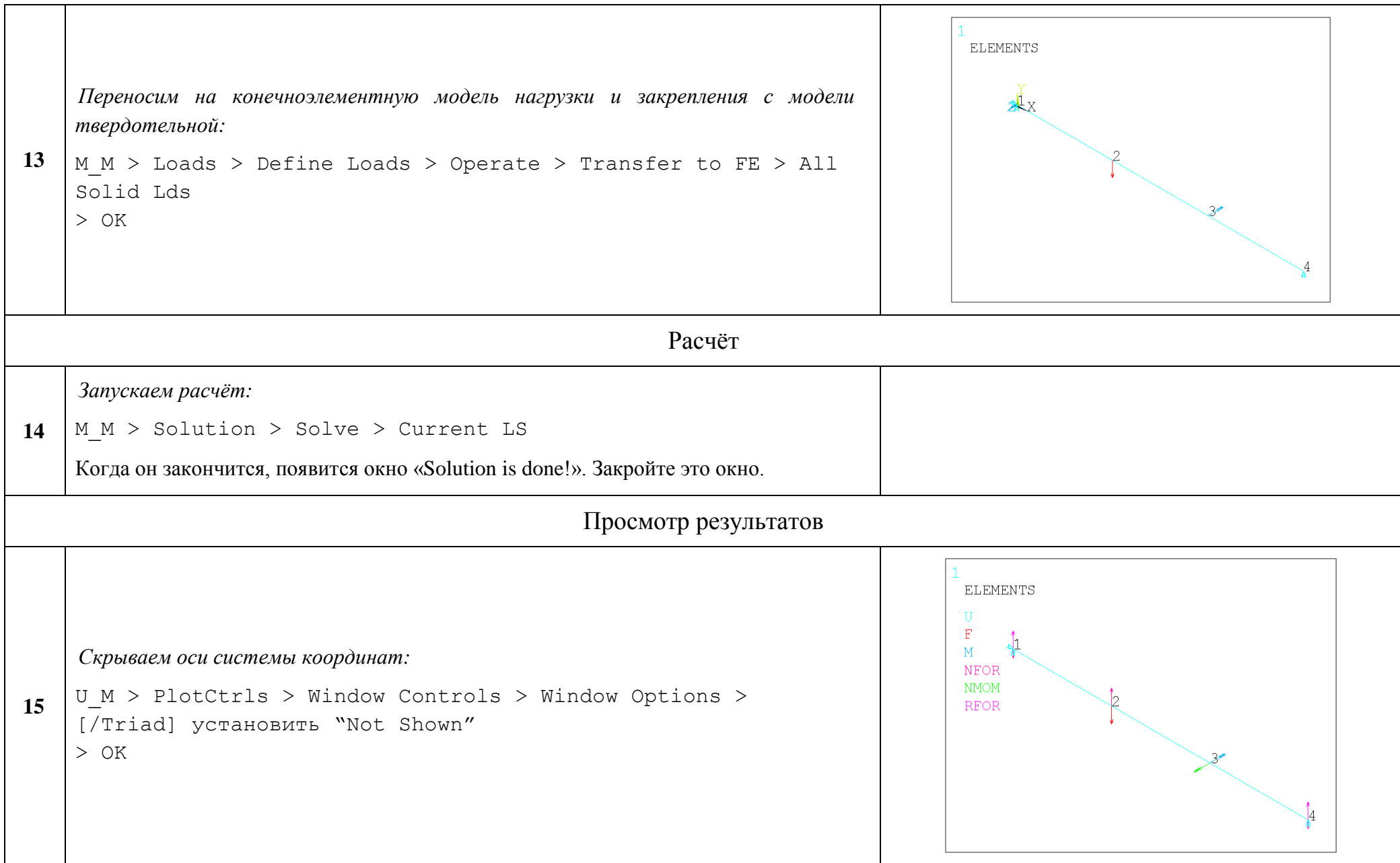

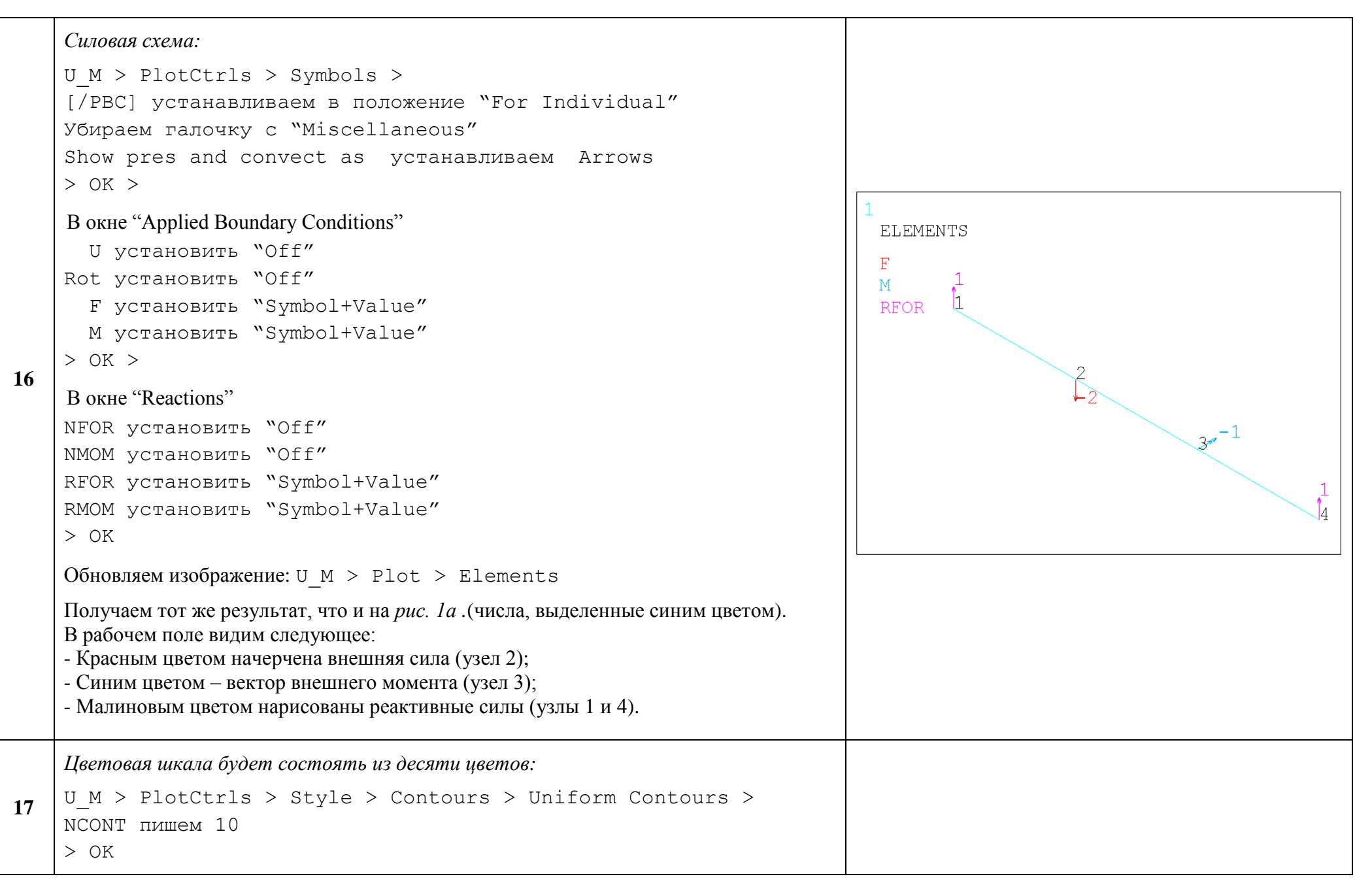

http://www.tychina.pro/библиотека-задач-1/

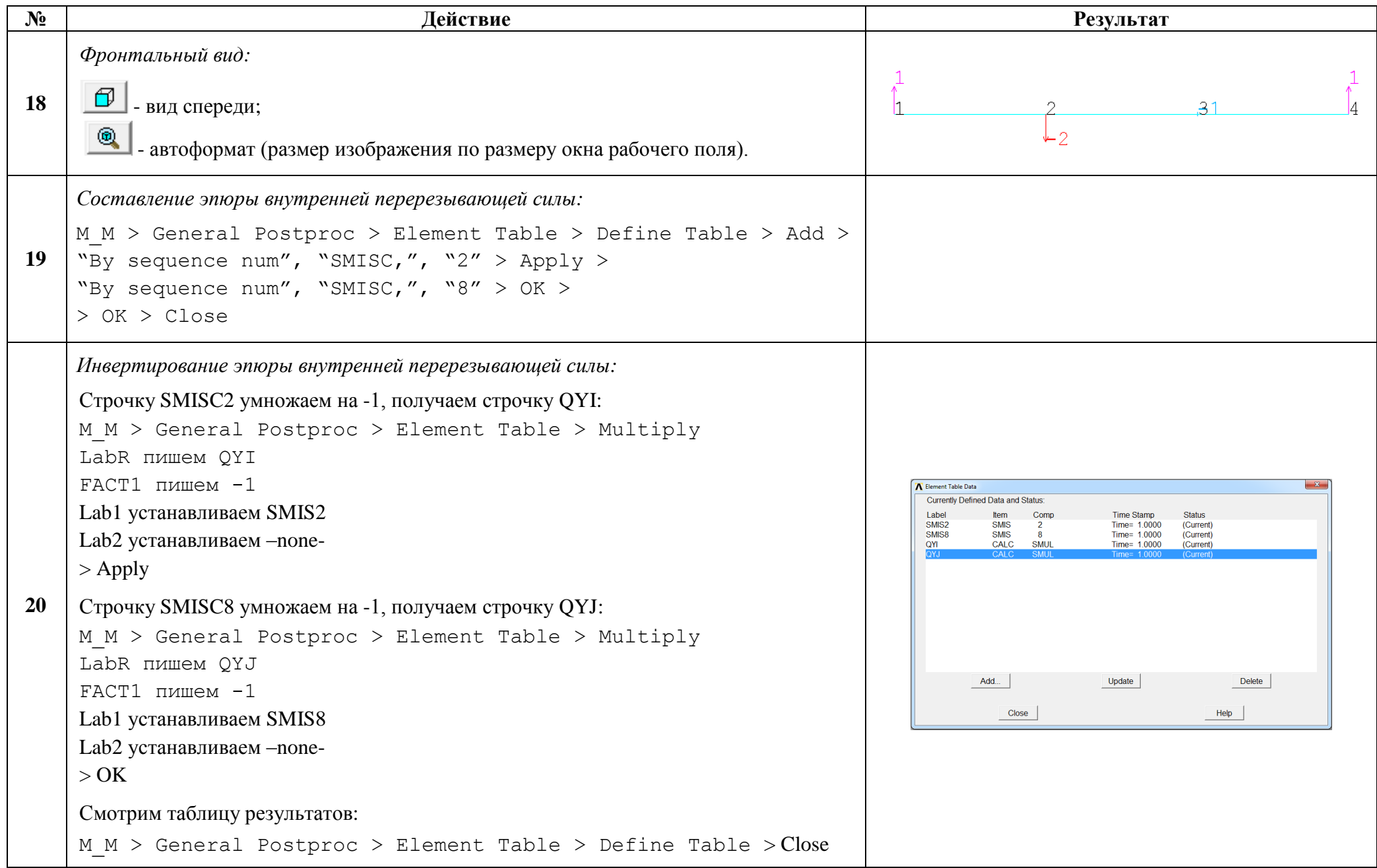

http://www.tychina.pro/библиотека-задач-1/

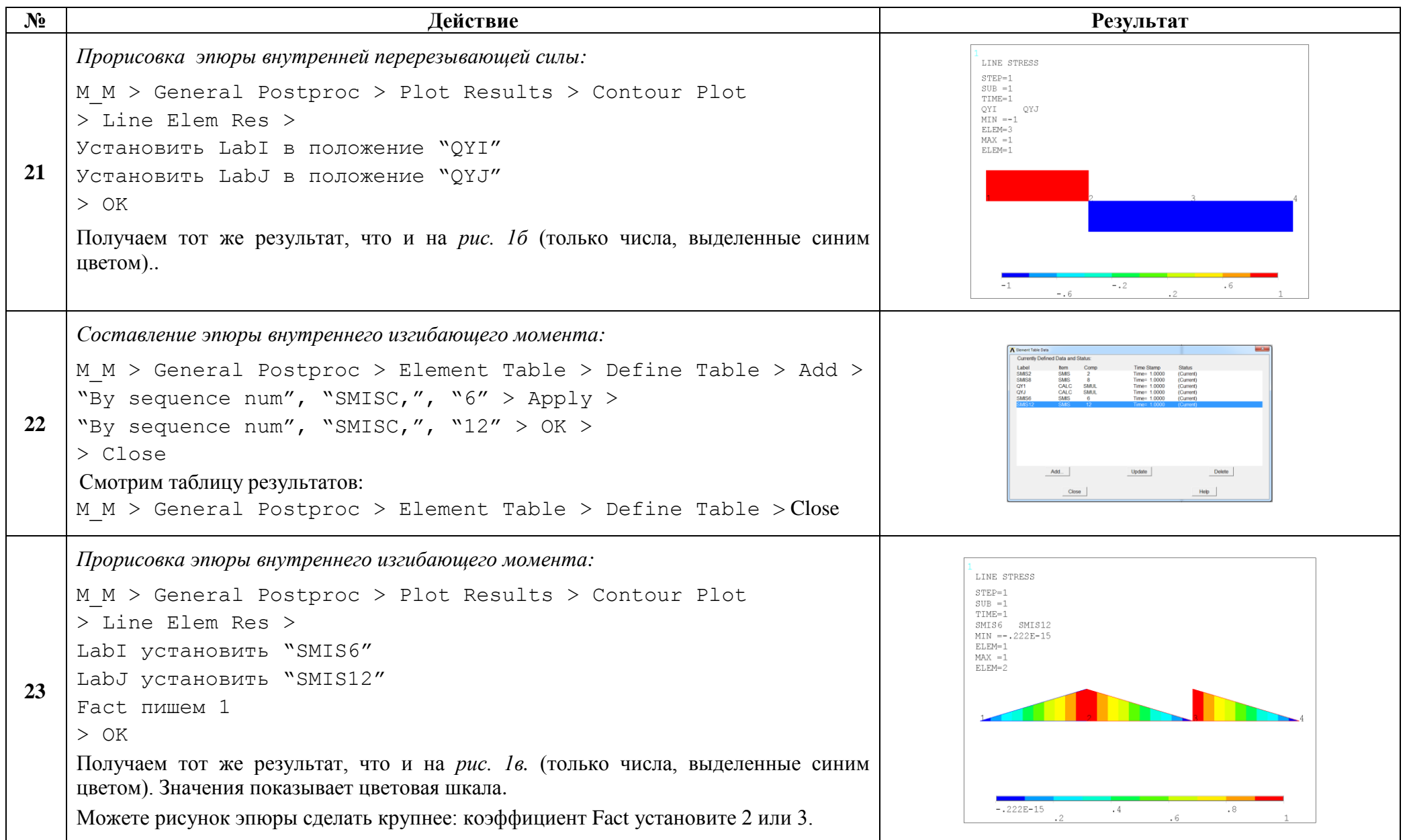

Сохраняем проделанную работу:

```
U M > File > Save as Jobname.db
```
### Закройте ANSYS:

```
U M > File > Exit > Quit - No Save! > OK
```
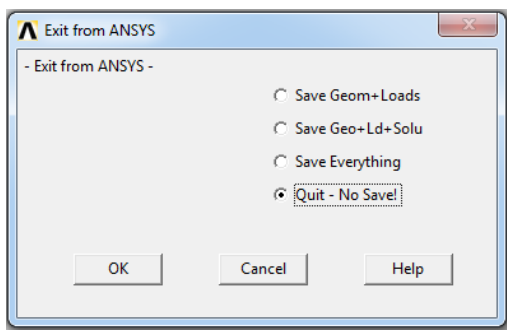

После выполнения указанных действий в рабочем каталоге остаются файлы с расширениями ".BCS", ".db", ".emat", ".err", ".esav", ".full", ".log", ".mntr", ".rst"  $\mu$ ".stat".

Интерес представляют ".db" (файл модели) и ".rst" (файл результатов расчёта), остальные файлы промежуточные, их можно удалить.